## SETTING BACKGROUNDS IN POWERPOINT 2010

[http://www.tutorialspoint.com/powerpoint/powerpoint\\_setting\\_backgrounds.htm](http://www.tutorialspoint.com/powerpoint/powerpoint_setting_backgrounds.htm) Copyright © tutorialspoint.com

As PowerPoint is a design based program, backgrounds are effective ways of improving the aesthetics and readability of the slides. The **Themes** in PowerPoint help select the backgrounds by default, so every time you change the theme, the default background is set automatically. Theme, however, includes more than just backgrounds - so you can retain other aspects of the theme while changing the default background.

Given below are the steps to apply backgrounds in PowerPoint.

**Step 1:** In the **Design** ribbon, under the **Background** group click on the **Background Styles** command.

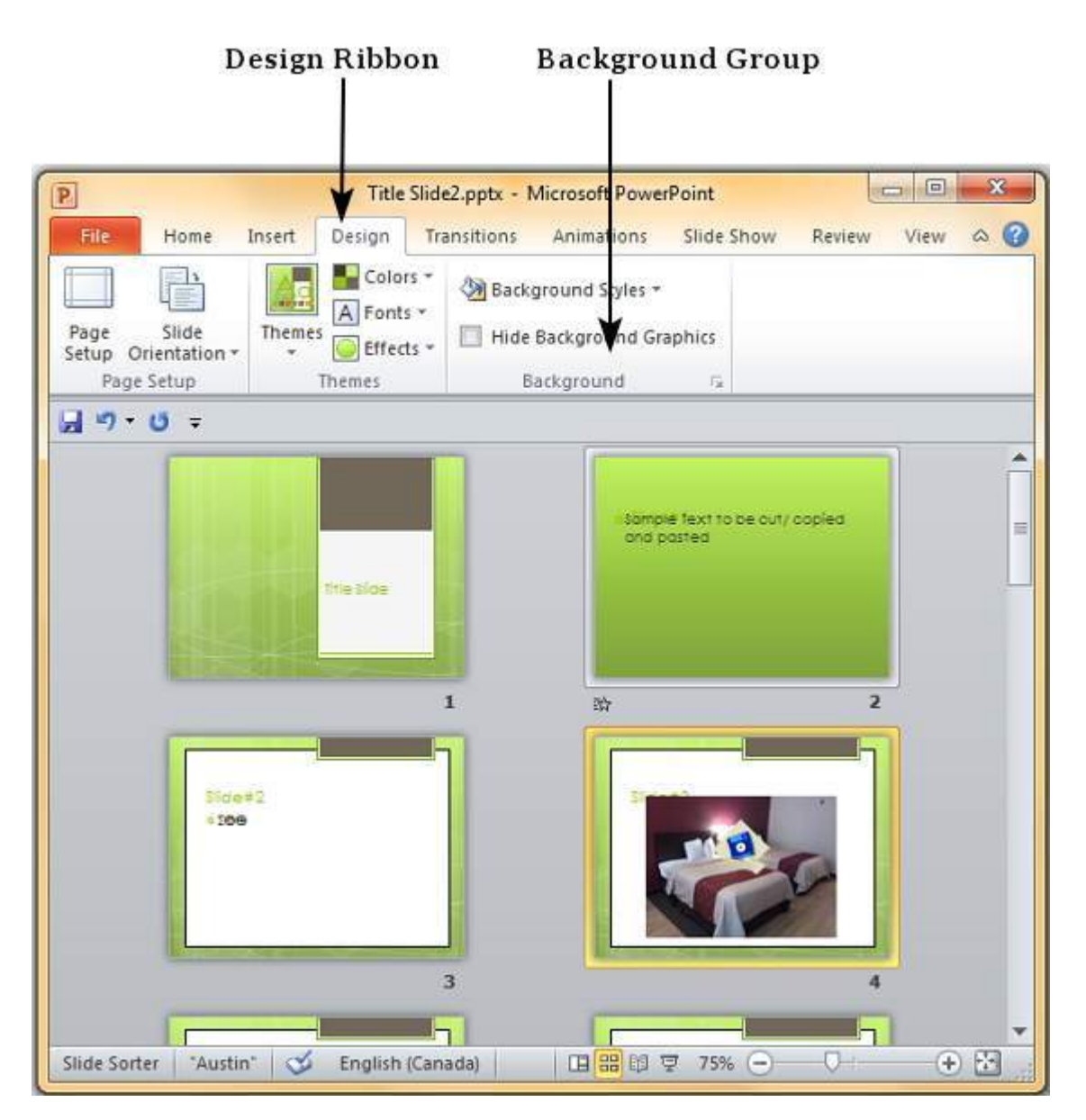

**Step 2:** Select one of the background styles that suits your requirements

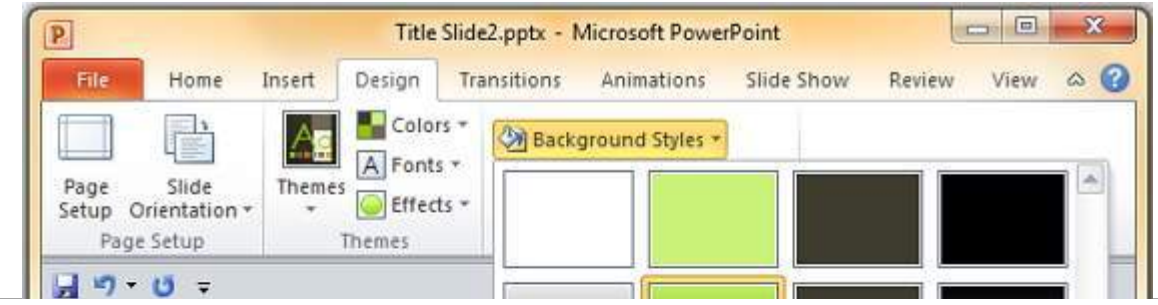

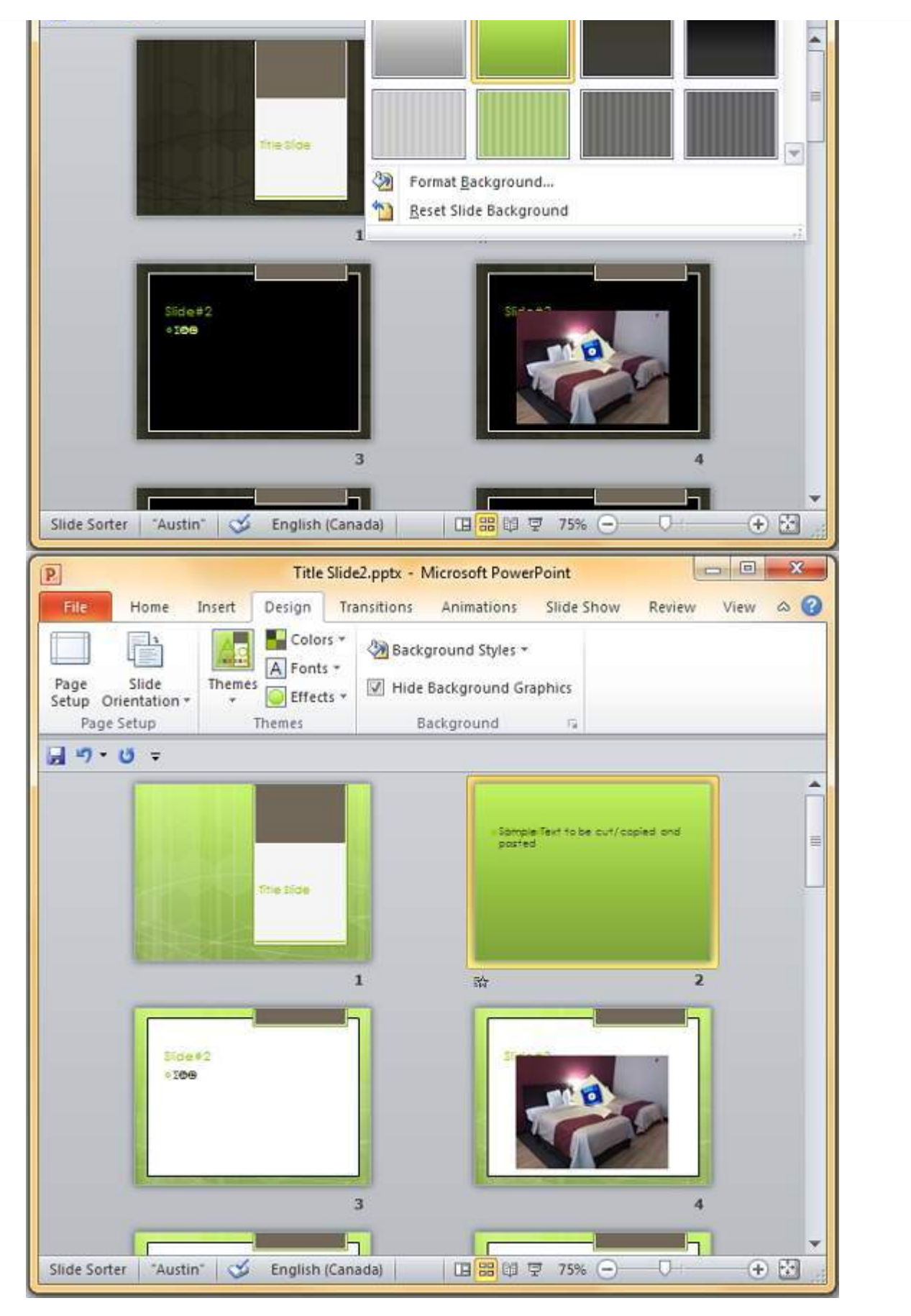

Step 3: To edit the background for a specific slide, right click on the desired background slide and select "Apply to Selected Slides"

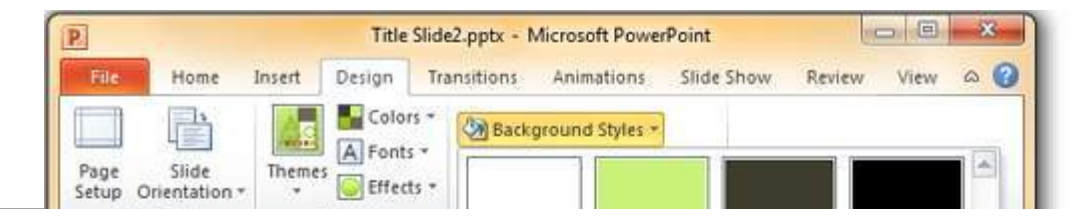

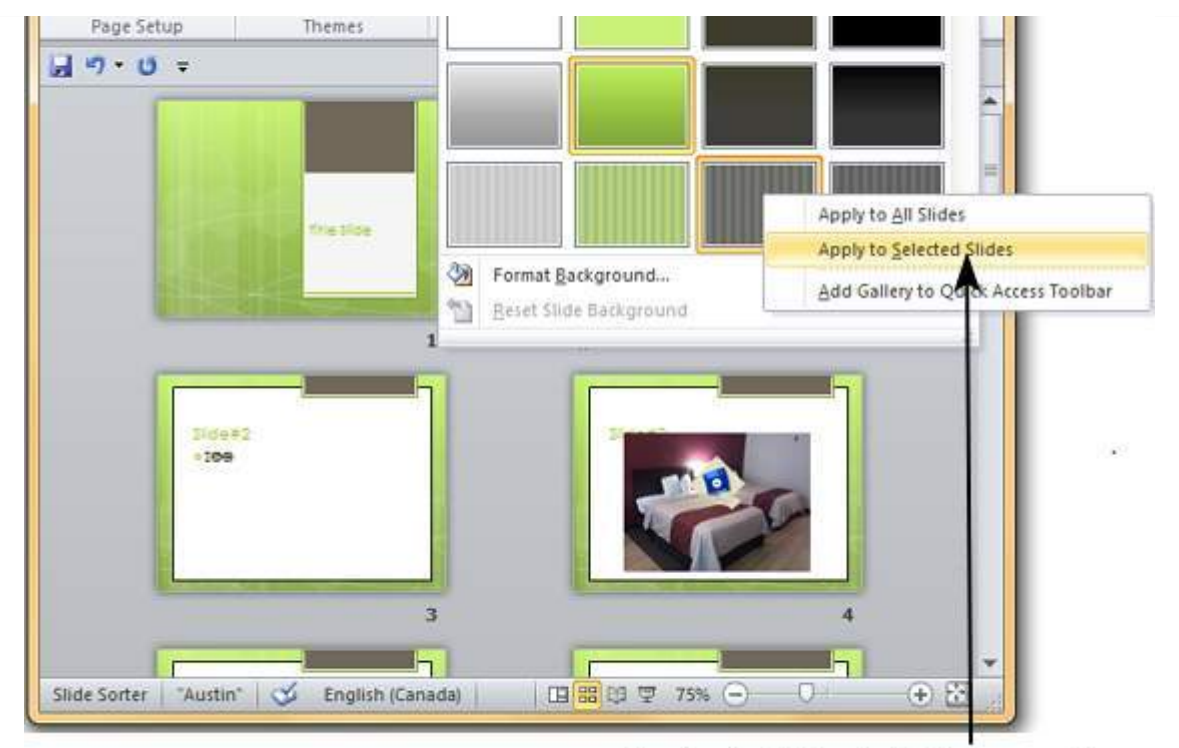

Apply to Selected Slides option

**Step 4:** Selected slide*s* now have the new background.

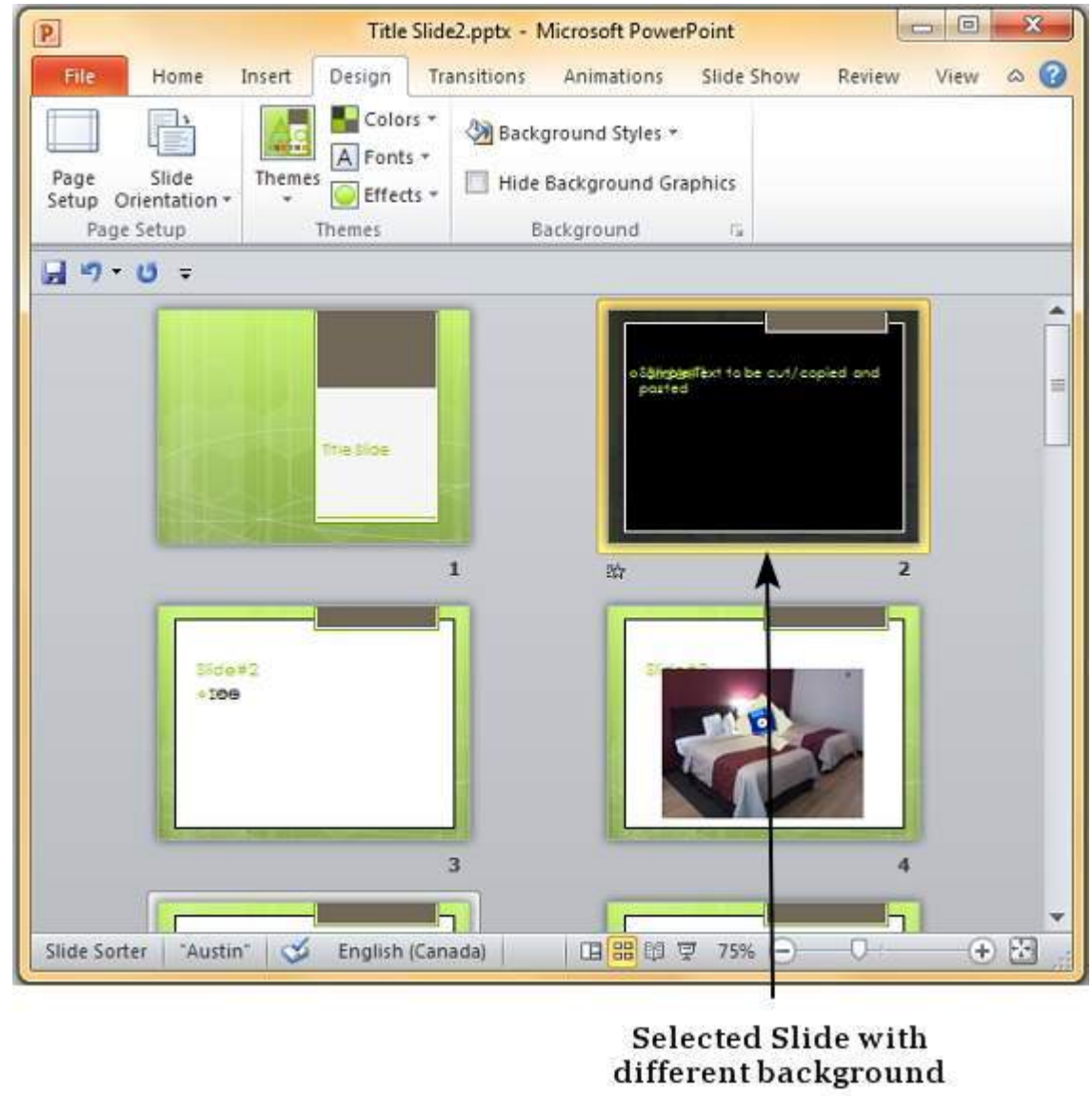

The graphics in the slide background can distract you from the actual content, in such cases you can hide the graphics and retain a plain background till you finish working on the content. To do this, select the slide and check the "Hide Background Graphics" checkbox.

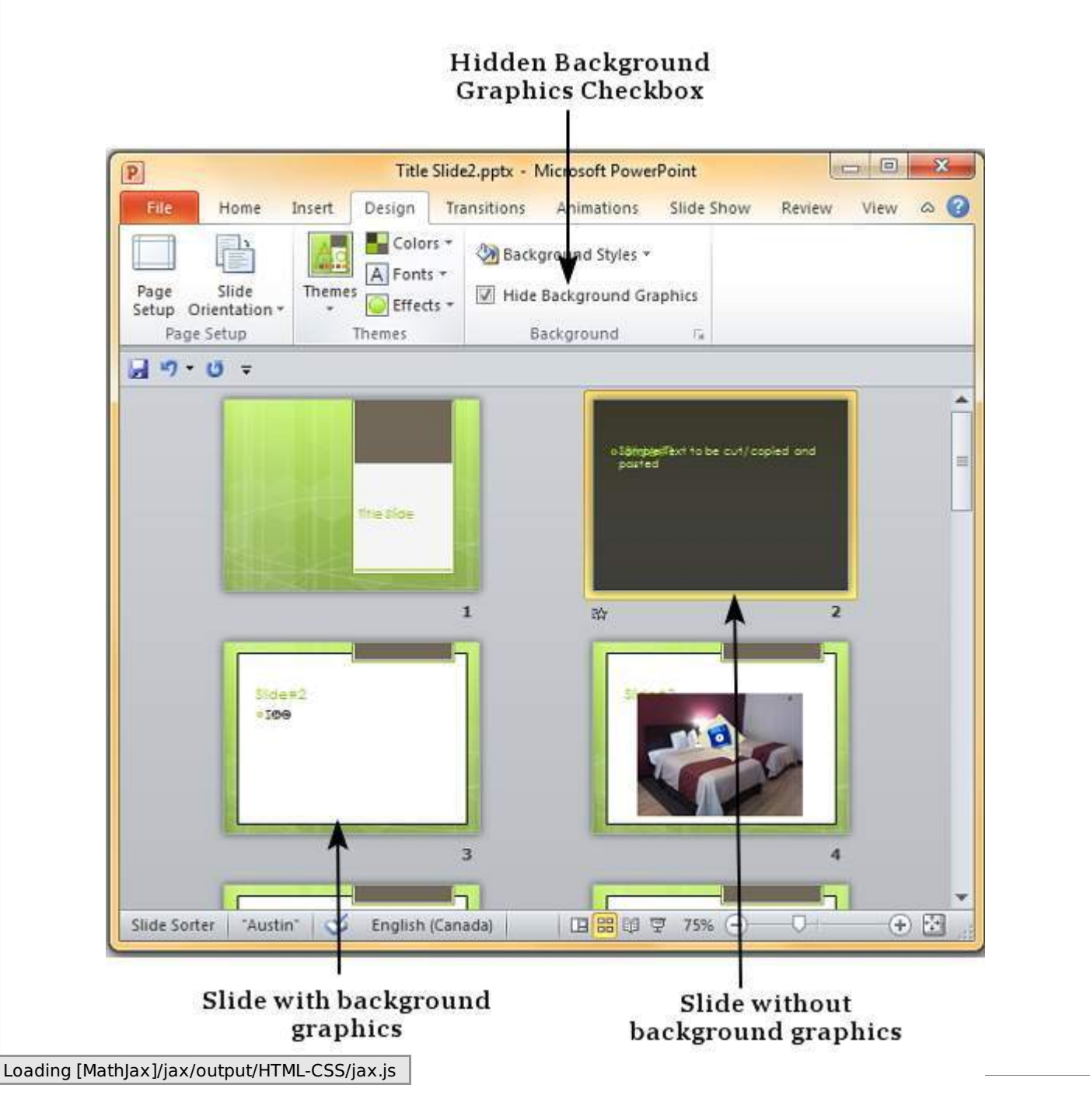